#### MongoDB

Thomas Schwarz, SJ

# MongoDB History

- 2007 Developed by 10gen as a Platform as a Service (PaaS)
- 2009 Open Source model is adopted
- 2013 10gen becomes MongoDB
- 2019 MongoDB as a service on Alibaba cloud
	- MongoDB comes from humongous

- Document based database
	- Records are stored as documents
		- JSON format
			- Javascript Object format
			- Stored internally in a BSON (binary) format

• JSON: series of structured key-value pairs

```
\bullet {
       "name": "Emile",
       "age" : 64, "address": 
             {"street": "Rue de Grenelles 42", 
             "City": "Paris VI"
              "Country": "France" 
      } 
         "hobbies": [ 
            {"name": "cooking"}, 
            {"name": "reading"}, 
            {"name": "chess"} 
      ] 
     }
```
- Documents are rich data structures
	- Fields can be
		- Typed
		- Arrays
		- Arrays of sub-documents

- MongoDB
	- Each installation has one or several databases
	- Each database has one or more collections
	- Each collection has one or more (usually many) JSON document

- Collections have no schema as JSON documents have no schema
- If you come from a relational database world, you need to "denormalize" relations

#### Example

- Information in the employees database
	- We want to join a lot of tables to have data on employees

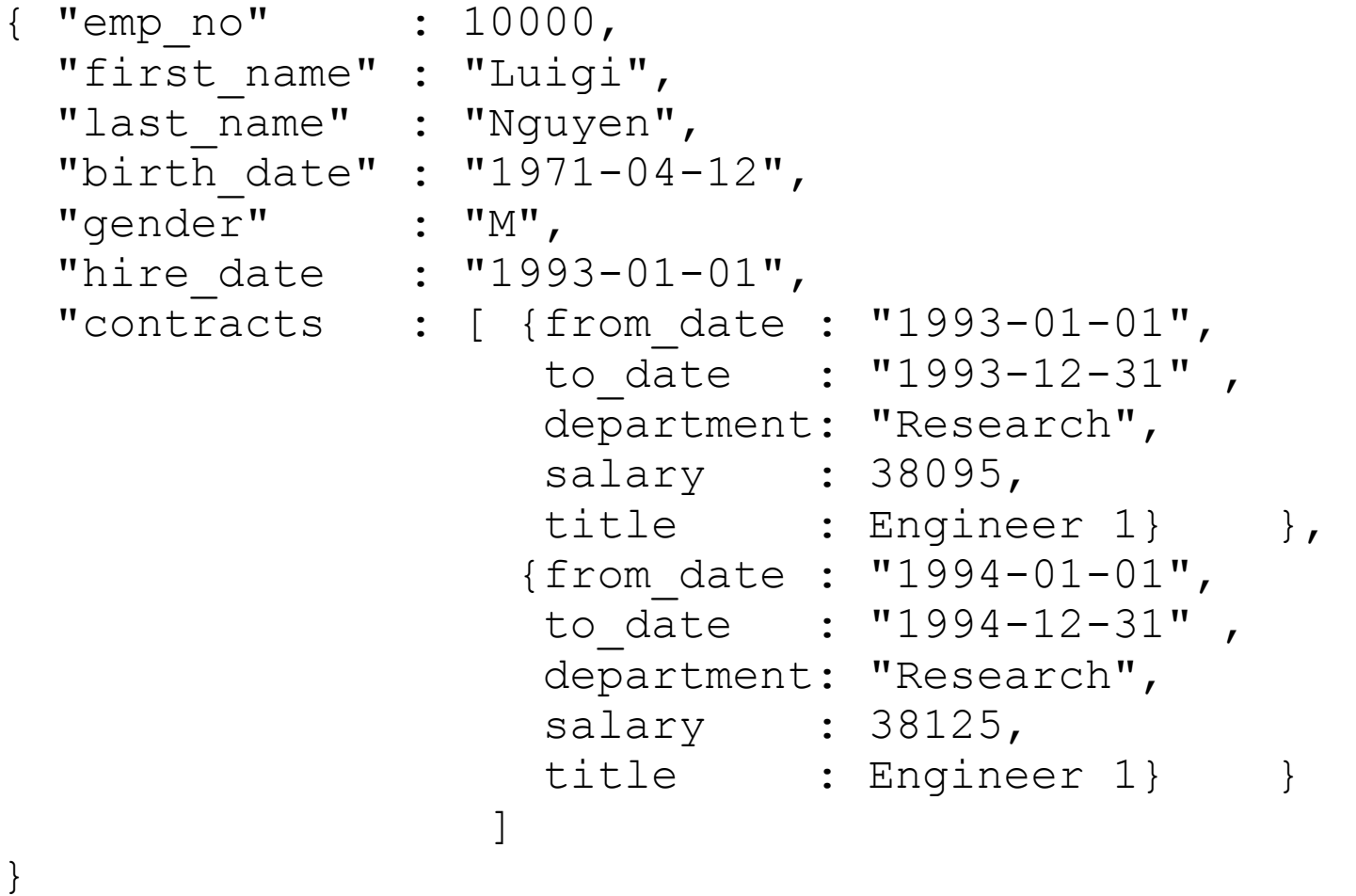

- Advantages of Non-SQL
	- Large Scale: Easier parallelism
		- Often by lowering guarantees: non-transactional
	- Handling of semi-structured data
	- Integration of different databases
	- Either distribution
- Disadvantages
	- Not as universal a tool

- JSON was developed for platform independent data exchange
	- JSON  $\leftarrow$  JavaScript Object Notation
	- Networks have enough capacity to handle bigger data objects
- MongoDB uses BSON
	- Binary jSON
		- Binary data
		- Extends JSON datatypes
			- e.g. ObjectID('hello world')
		- More efficient storage than just strings

# MongoDB Ecosystem

- MongoDB comes in:
	- Self-managed or Enterprise edition
	- Free community version
	- Atlas cloud solution
	- Mobile for simple devices

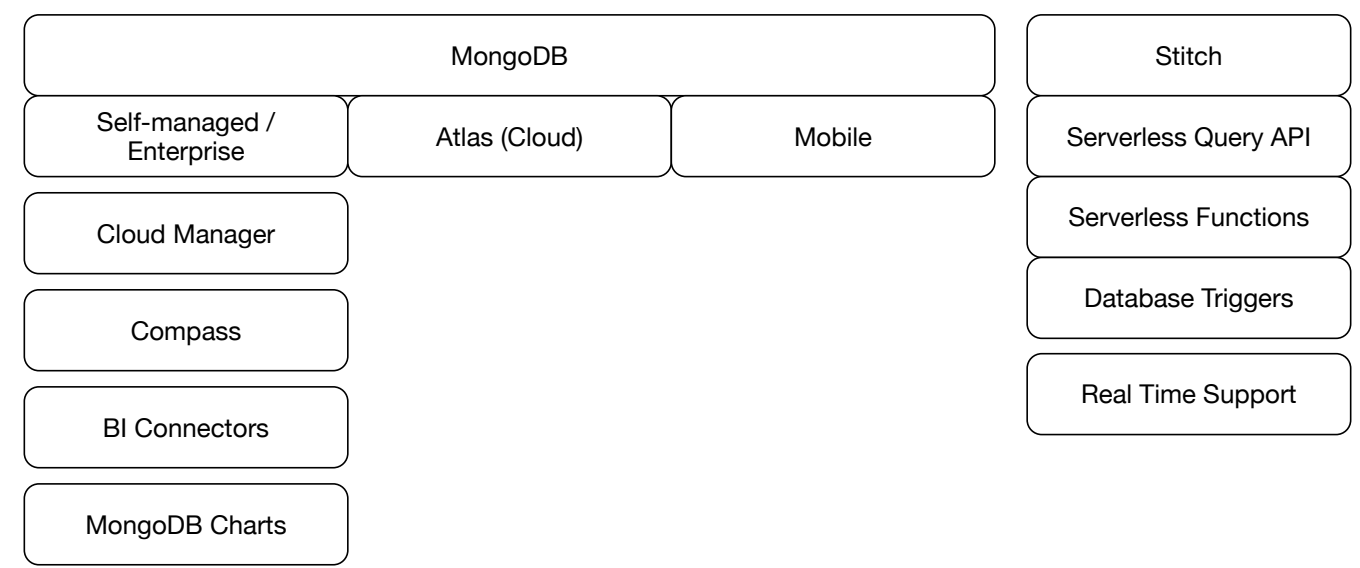

# MongoDB Ecosystem

- Compass: Graphical user interface
- BI connectors and MongoDB charts for data science

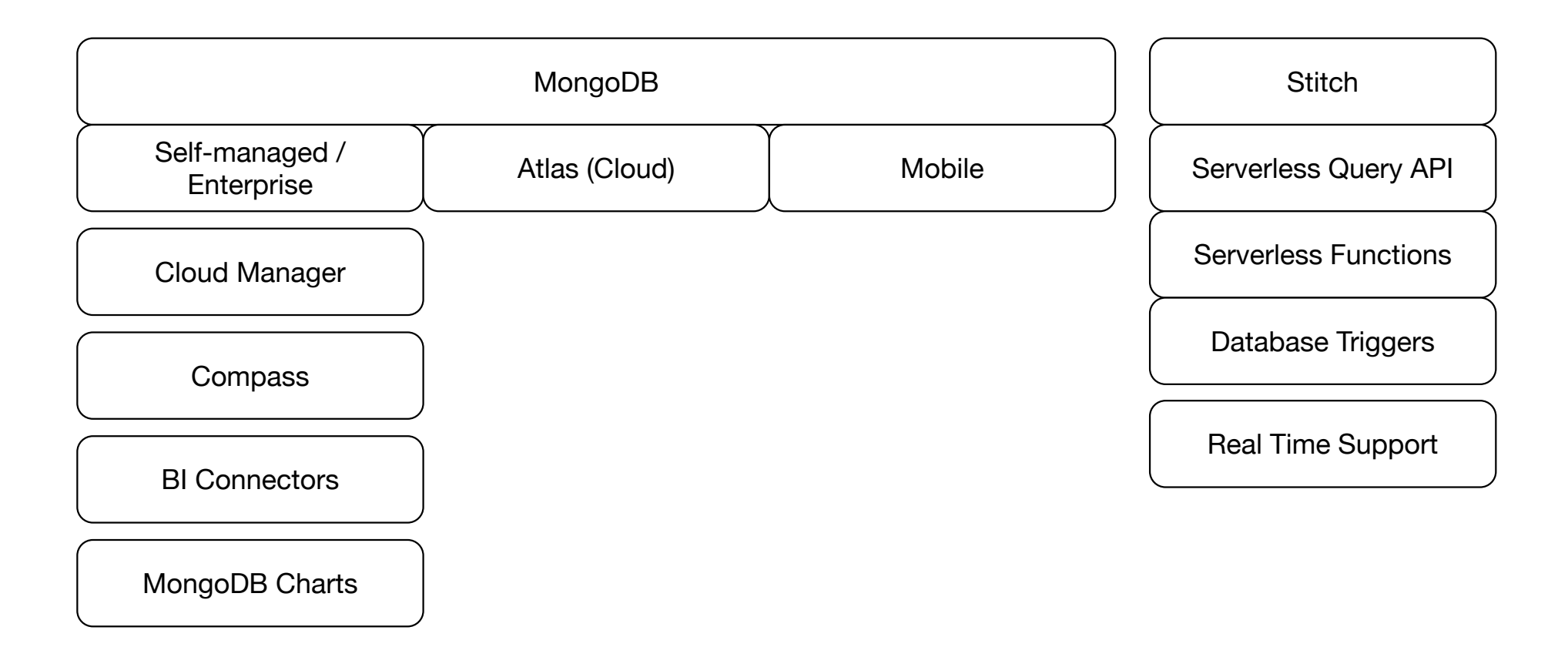

# MongoDB Ecosystem

- Stitch: Server-less back-end solution
	- Includes a serverless query API
	- Serverless functions corresponds to AWS Lambda
	- Database triggers
	- Real time synchronization between database in a cloud and mobile offline databases

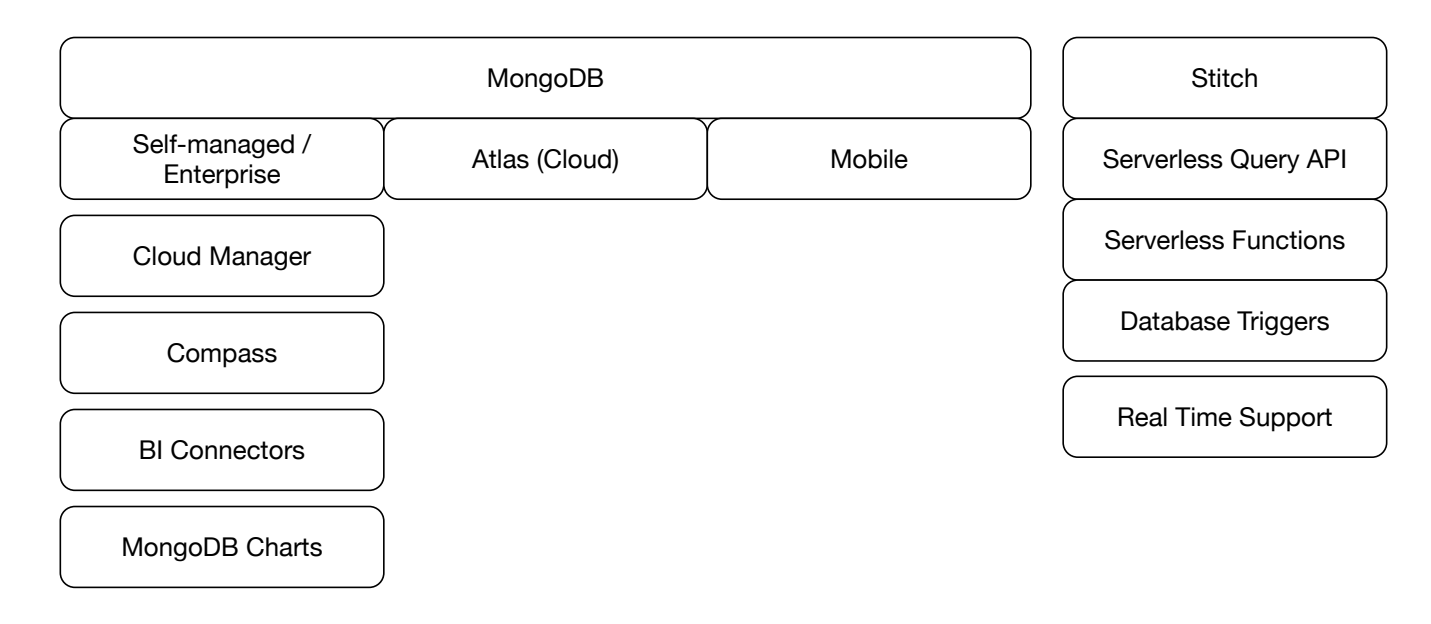

## MongoDB Compass

- Download MongoDB compass
- Run a MongoDB instance
- Connect MongoDB compass to the local MongoDB server
- Easier interface than the shell

• Horizontally scalable

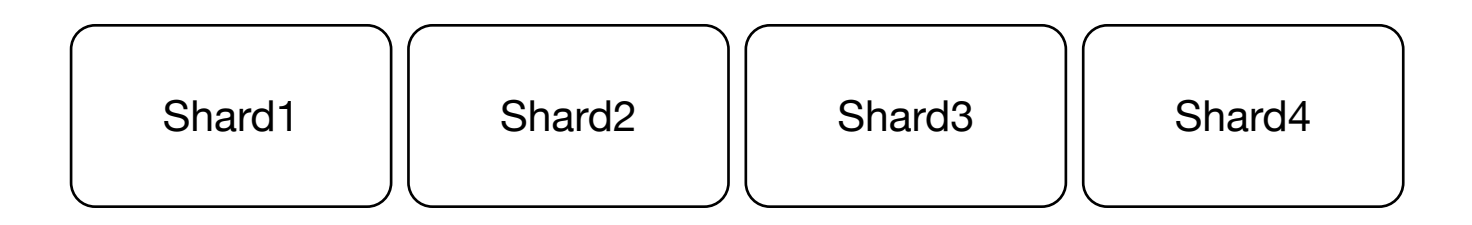

- Sharding based on:
	- Hashing
	- Range-based
	- Location-aware
- Capacity can be adjusted automatically
- Automatic balancing

- Replication: 2 50 copies
	- Primary and secondary copy strategy
		- Updates to primary copy, then broadcast to secondary copies
- Self-healing shards
- Location aware (which data center you are in)

- Storage layer
	- Different workloads require different storage strategies
		- Latency
		- Throughput
		- Concurrency
		- Costs
	- Storage Engine API
		- allows to mix storage engines

- Storage Layer:
	- WT WiredTiger
		- Up to 80% compression
	- MMAP
		- for read-heavy applications
		- Data is paged into RAM
	- Encrypted Storage Engine
		- End-to-end encryption for sensitive data
	- In memory storage

• MMAP: collections organized into extents

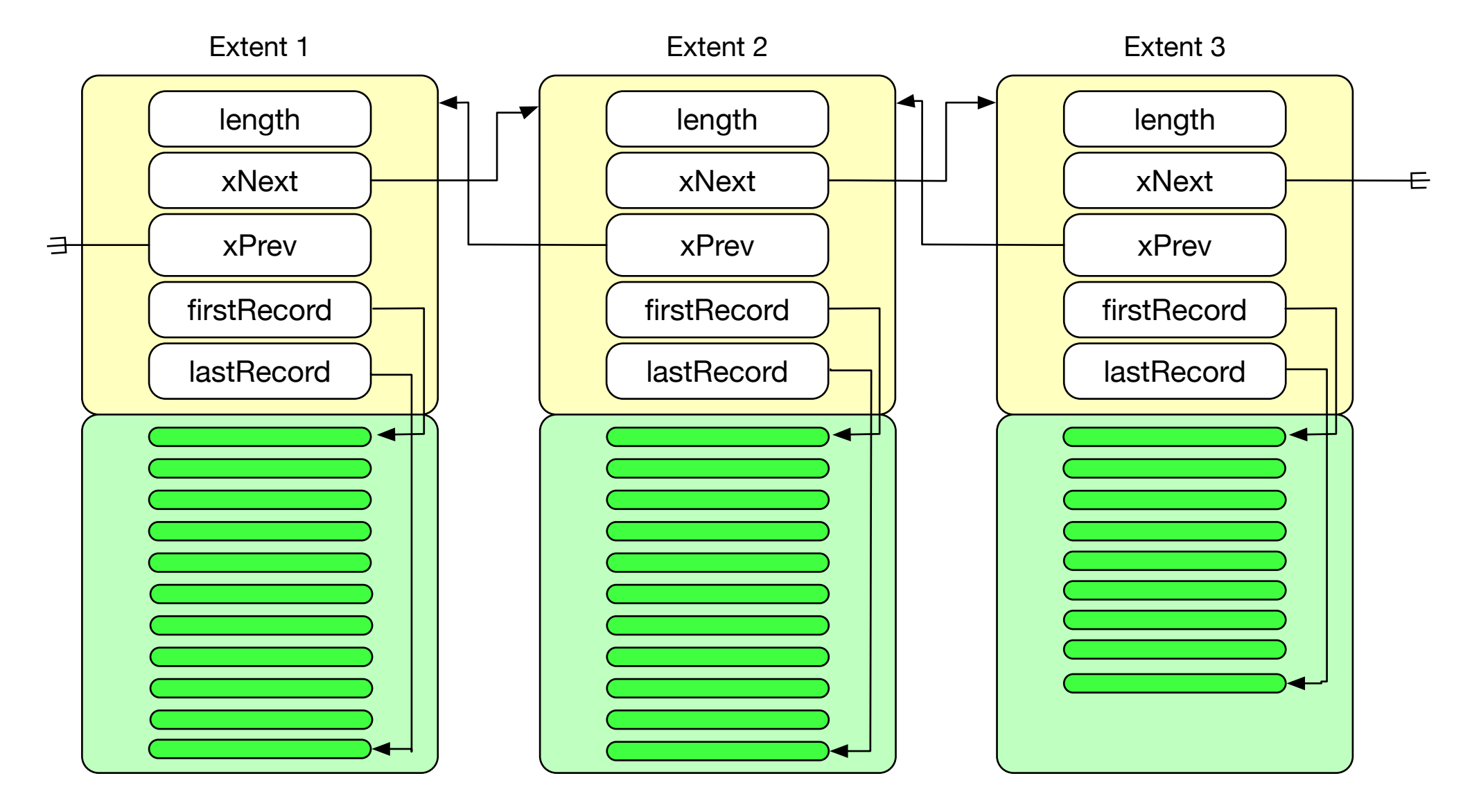

• Extent grows up to 2 GB

- Indices are B-Tree structures
	- Stored in the same files as data but use own extents
	- Look at them using db.stats()

- All data files are memory mapped to Virtual Memory by the OS
- MongoDB just reads and writes to RAM in the file system cache
- OS takes care of the rest
	- Size issue for 32b architectures
	- Corruption solved by journaling (write ahead log)
		- Hard crash can loose a journal flush (100ms)

- Fragmentation
	- If records are deleted holes develop that cannot always be filled

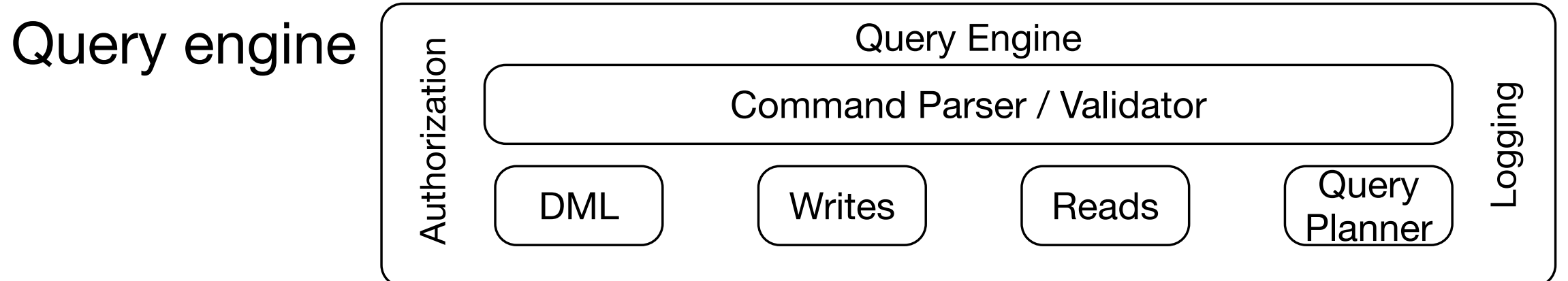

# Installing MongoDB

- MongoDB installer at Mongodb.com
	- Windows: download installer and install mongodb as a service
	- MacOS: search from macos mongodb brew installation
		- Need to get homebrew first

• Start mongodb:

thomasschwarz@Peter-Canisius ~ % mongo

• Look at databases

> show dbs admin 0.000GB config 0.000GB local 0.000GB

- Create a database / switch to it
	- > use shop
- Create a document
	- > db.products.insertOne({"name": "widget", price: 5.32})
- Look at it
	- > db.products.find()

- Can use interfaces with many languages
	- Python: Use pip to install pymongo

- Let's work with the shell first:
	- Here were our commands to start out
	- > use shop
	- > db.products.insertOne({"name": "widget", price: 5.32}
	- > db.products.find()
	- If we insert something more, we get

```
db.products.insertOne({name: "A book", price: 9.98}) 
{ 
   "acknowledged" : true, 
   "insertedId" : ObjectId("5e8fe8a45b3c2a47a070a1e7") 
}
```
• there is an automatic object id that is created

- db.products.find( ) finds all entries in db.products
	- Using db.products.find( ).pretty( ) gives all the objects in a slightly more readable format

```
> db.products.find().pretty() 
{ 
   " id" : ObjectId("5e6484e6575cfc1a39adfc22"),
   "name" : "widget",
    "price" : 5.32 
} 
{ 
   " id" : ObjectId("5e8fe8a45b3c2a47a070a1e7"),
   "name" : "A book",
    "price" : 9.98 
}
```
- The \_id field is automatically generated
	- But we could define it ourselves

```
toinsert = { _id: ObjectID("adfwrqeeeqwwewe"), 
               name: "James Bond", 
               designation: "007", 
               licence: "to kill")
```
- **Create** 
	- insertOne(data, options)
	- insertMany(data, options)
- Update
	- updateOne(filter, data, options)
	- updateMany(filter, data, options)
- Read
	- find(filter, options)
	- findOne(filter, options)
- Delete
	- deleteOne(filter, options)
	- deleteMany(filter, options)

• For these exercises:

•

• Create a clean slate by dropping any database that you are working with:

```
> show dbs 
admin 0.000GB 
config 0.000GB 
local 0.000GB 
shop 0.000GB 
> use shop 
switched to db shop 
> db.dropDatabase() 
{ "dropped" : "shop", "ok" : 1 }
```
• We now create a shop document

> use shop switched to db shop

• We verify the current database

```
> db.getName()
```
shop

• We create a new collection articles by inserting

```
> db.inventory.insertOne( {name: "Graham Smith Apple", 
type: "Apple", category: "Fruit", price: 0.85, measure: 
"each"}) 
{
```

```
 "acknowledged" : true, 
  "insertedId" : ObjectId("5ea20a0b91a8c104f51d62dd") 
}
```
#### • We can also use InsertMany

```
>>> db.shop.inventory.insertMany( [ 
{name: "Red Delicious", type: "Apple", category: "Fruit", price: 
0.65, measure: "each"}, 
{name: "Fuji", type: "Apple", category: "Fruit", price: 0.99, 
measure: "each"},
{name: "California Strawberries", type: "Strawberries", 
category: "Fruit", price: 1.59, measure: "bowl"} ] ) 
{ 
   "acknowledged" : true, 
   "insertedIds" : [ 
     ObjectId("5ea20ea491a8c104f51d62df"), 
     ObjectId("5ea20ea491a8c104f51d62e0"), 
     ObjectId("5ea20ea491a8c104f51d62e1") 
\Box}
```
• We can verify the state of the database:

> db.shop.inventory.find() { "\_id" : ObjectId("5ea20caf91a8c104f51d62de"), "name" : "Graham Smith Apple", "type" : "Apple", "category" : "Fruit", "price" : 0.85, "measure" : "each" } { "\_id" : ObjectId("5ea20ea491a8c104f51d62df"), "name" : "Red Delicious", "type" : "Apple", "category" : "Fruit", "price" : 0.65, "measure" : "each" } { "\_id" : ObjectId("5ea20ea491a8c104f51d62e0"), "name" : "Fuji", "type" : "Apple", "category" : "Fruit", "price" : 0.99, "measure" : "each" } { "\_id" : ObjectId("5ea20ea491a8c104f51d62e1"), "name" : "California Strawberries", "type" : "Strawberries", "category": "Fruit", "price": 1.59, "measure": "bowl" }  $\geq$ 

```
> db.shop.inventory.find().pretty() 
{ 
   " id" : ObjectId("5ea20caf91a8c104f51d62de"),
    "name" : "Graham Smith Apple", 
    "type" : "Apple", 
    "category" : "Fruit", 
    "price" : 0.85, 
    "measure" : "each" 
} 
{ 
   " id" : ObjectId("5ea20ea491a8c104f51d62df"),
    "name" : "Red Delicious", 
    "type" : "Apple", 
    "category" : "Fruit", 
    "price" : 0.65, 
    "measure" : "each" 
} 
{ 
   " id" : ObjectId("5ea20ea491a8c104f51d62e0"),
   "name" : "Fuji",
    "type" : "Apple", 
    "category" : "Fruit", 
    "price" : 0.99, 
    "measure" : "each" 
} 
{ 
   " id" : ObjectId("5ea20ea491a8c104f51d62e1"),
    "name" : "California Strawberries", 
    "type" : "Strawberries", 
    "category" : "Fruit", 
    "price" : 1.59, 
    "measure" : "bowl" 
}
```
- Inserts:
	- insertOne() inserts a single document
		- db.persons.insertOne({name: "Emil", age: 64})
	- insertMany with an array of documents
		- db.persons.insertMany([{name: "Mary", age:50}, {name: "Fred", age: 58, hobbies: ["hiking", "drinking"]}])
	- insert( ) does the same as insert or insertMany, but does not return a result in the shell
	- mongoimport imports a json array from the file system

- Insert operations either generate their own IDs or you provide them
	- db.persons.insertOne({\_id: 12345, name: "Emil", age: 64})
		- Notice the underscore before id
	- Checks whether the user-provided ID is unique

- Ordered Inserts
	- If there is an error on multiple inserts
	- Stop the current insert opertion
	- Does not roll-back previous inserts
- To override the behavior, set options for insert
	- db.person.insertMany([{ id: 12345, name: "bubu", age: 5}, { id: 12346, name: "Yogi", age: 6}, **{ordered: false}**])

#### • Find

• db.collection.find({key: value})

• <sup>&</sup>gt;**db.zip.find({"city": "MILWAUKEE"})**  { "\_id" : "53202", "city" : "MILWAUKEE", "loc" : [ -87.896792, 43.050601 ], "pop" : 20178, "state" : "WI" } { "\_id" : "53203", "city" : "MILWAUKEE", "loc" : [ -87.915375, 43.040299 ], "pop" : 456, "state" : "WI" } { "\_id" : "53204", "city" : "MILWAUKEE", "loc" : [ -87.931685, 43.015778 ], "pop" : 41978, "state" : "WI" } { "\_id" : "53221", "city" : "MILWAUKEE", "loc" : [ -87.944734, 42.954864 ], "pop" : 35767, "state" : "WI" } { "\_id" : "53223", "city" : "MILWAUKEE", "loc" : [ -87.989818, 43.162374 ], "pop" : 30272, "state" : "WI" }

- Can use comparison operators
	- https://docs.mongodb.com/manual/reference/operator/ query-comparison/
	- \$eq, \$gt, \$gte, \$in, \$It, \$Ite, \$ne, \$nin

```
db.zip.find({"pop": {$lt: 100}})
```
- Find can also be used to look for fields in embedded documents
	- E.g. if rating is the name of a subdocument with a key average, you can use
		- db.movies.find({ "rating.average": {\$lt: 5}})

- Other find features:
	- Logical connectors
	- Array querying
	- Regular expression
	- Evaluation of a boolean expression (\$expr)

- Results of find are given by a "cursor"
	- Cursor results can be counted, printed, …, or sorted
- Cursors are "manually" handled in a programming environment (pymongo)

- Updates
	- Use updateOne, updateMany
	- First part is a filter
	- Second part is an update operation

#### • Example (from manual)

```
db.inventory.insertMany( [
```

```
 { item: "canvas", qty: 100, size: { h: 28, w: 35.5, uom: "cm" }, status: "A" }, 
    { item: "journal", qty: 25, size: { h: 14, w: 21, uom: "cm" }, status: "A" }, 
    { item: "mat", qty: 85, size: { h: 27.9, w: 35.5, uom: "cm" }, status: "A" }, 
    { item: "mousepad", qty: 25, size: { h: 19, w: 22.85, uom: "cm" }, status: "P" }, 
    { item: "notebook", qty: 50, size: { h: 8.5, w: 11, uom: "in" }, status: "P" }, 
    { item: "paper", qty: 100, size: { h: 8.5, w: 11, uom: "in" }, status: "D" }, 
    { item: "planner", qty: 75, size: { h: 22.85, w: 30, uom: "cm" }, status: "D" }, 
    { item: "postcard", qty: 45, size: { h: 10, w: 15.25, uom: "cm" }, status: "A" }, 
    { item: "sketchbook", qty: 80, size: { h: 14, w: 21, uom: "cm" }, status: "A" }, 
    { item: "sketch pad", qty: 95, size: { h: 22.85, w: 30.5, uom: "cm" }, status: "A" } 
] );
```
- updateOne updates the first document that fits the filter condition
- updateMany updates all documents that fit the filter condition
- replaceOne replaces a document that fits the filter

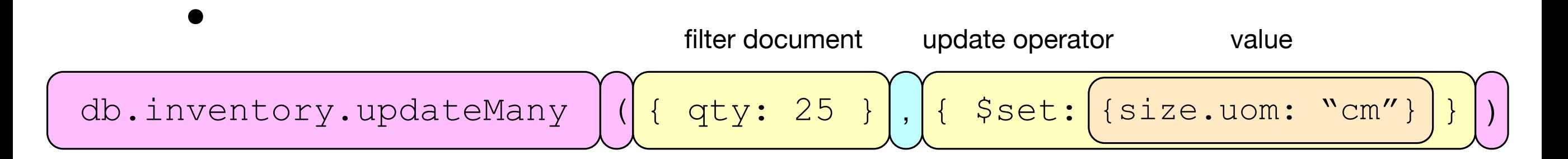

- Other update operators:
	- Sinc increments a field
	- \$currentDate sets a field to the current time
	- \$min only updates if the specified value is less than the existing value
	- \$max
	- \$mul multiplies the value of a field
	- \$unset: removes a specified field

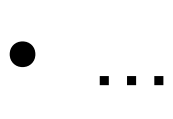

- Delete
	- deleteOne, deleteMany
	- Filter document determines the selection

- MongoDB allows us to :
	- Structure all our documents in the same manner
		- Almost like a RDBMS table
	- Structure all our documents in completely different manners

- Schemas
	- MongoDB allows the use of validators
		- E.g. javascripts that check the structure of a document to be inserted
		- Administrator can enable validation
			- With different extent (updates / inserts) and actions (default is error, warning)
		- Documents that violate the validator are not inserted/ updated

https://docs.mongodb.com/manual/core/schema-validation/

- Data Modelling:
	- Organize data for operations
		- data fetch
		- data writes
	- Organize data for size

- Embedding documents
	- MongoDB allows embedding of documents
		- E.g.: Order can include the product description
		- Up to generous limits on document size and embedding levels
	- MongoDB allows references to documents
		- E.g.: Order can include the reference to the product description

- Organize data for operations:
	- Fetches dominate
		- Try to keep all data together
		- Duplicate
		- Embed documents
			- Even though this leads to update anomalies
	- Writes dominate
		- Avoid duplication
		- Do not embed documents
			- Especially if they might change

- Aggregation Framework
	- Various stages applied on a collection
	- Stages can be repeated
	- db.collection.aggregate( [{stage1}, {stage2}, …])

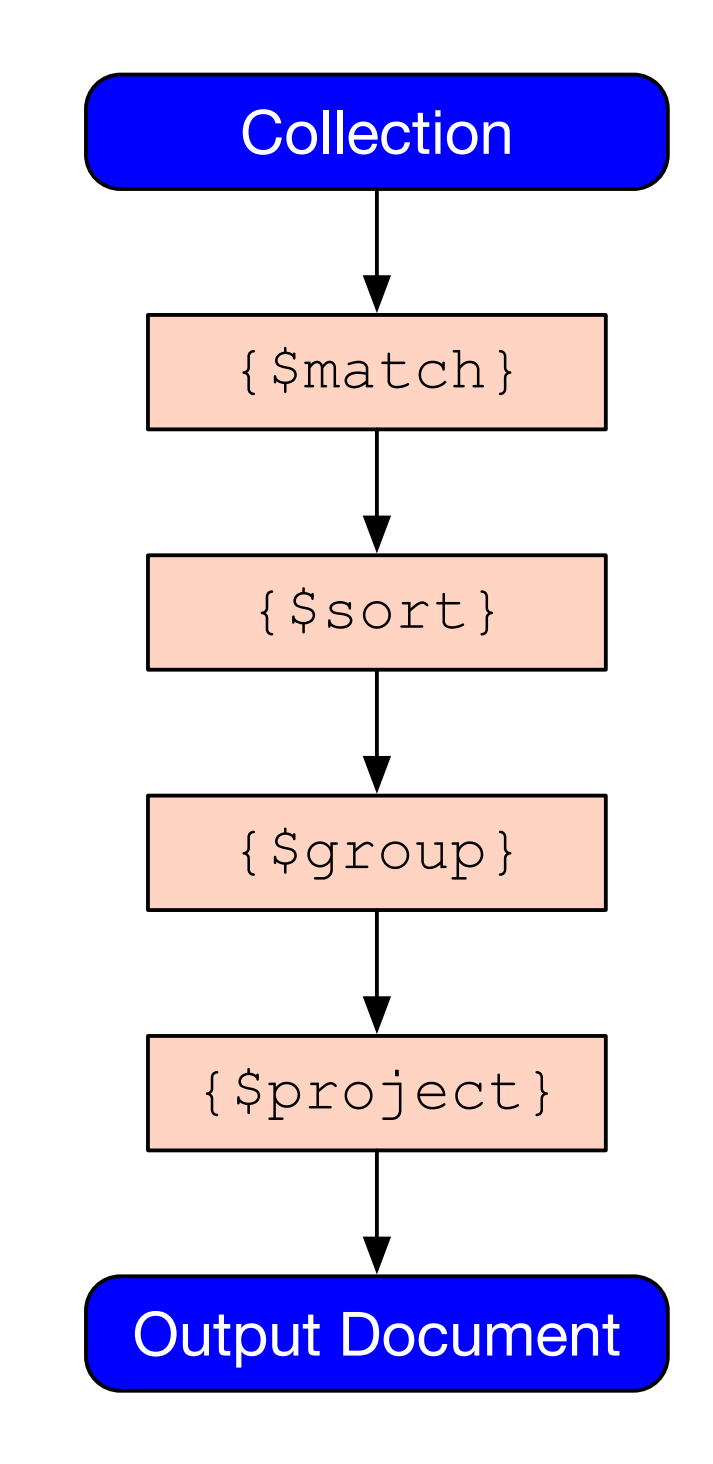

- \$lookup: Stage that allows combining two collections
	- Slow, but powerful

#### • Example:

}

}

])

customers.aggregate([

{ \$lookup: {

 from: "Address", localField: "address", foreignField: "\_id"

```
 as: "addressData"
```

```
{ 
    userName: "Thomas",
    address: id1
}
                   Clients
```

```
\{id: "id1"
    city: "Milwaukee"
    street: "1345 W Wells St"
    zip: 54323
}
                  Address
```
• Creates a list of clients with embedded addresses

- from : The collection that you are joining with
- localField: the name of the joining attribute in the local collection
- foreignField: the name of the joining attribute in the other (from) collection
- as: name of the key

#### Transactions

- Mongo 4.0 allows transactions
	- Need to have sessions and replicas
	- Can commit in a session

#### Geospatial Queries

- MongoDB can deal with geospatial data effectively
	- Stores in GeoJSON format
		- Example: Golden Gate Park
		- type has to be "Point"
		- coordinates are longitude, latitude (in this order)

{type: "Point", coordinates: [-122.445, 37.767]}

#### Geospatial Queries

For \$near to work, we need an index

db.places.createIndex({location: "2dsphere"})

Now we can use it to find near places with 1000 meters

db.places.find({loc: {\$near: {\$geometry: {type: "Point", coordinates: [-122,45, 37.77]}}, \$maxDistance: 1000}})

- Import the zipcodes database from
	- http://media.mongodb.org/zips.json
- Store it in a known directory, e.g. Downloads
	- You can check what it looks like:

{ "\_id" : "53222", "city" : "MILWAUKEE", "loc" : [ -88.02687, 43.08283 ], "pop" : 25406, "state" : "WI" } { "\_id" : "53223", "city" : "MILWAUKEE", "loc" : [ -87.989818, 43.162374 ], "pop" : 30272, "state" : "WI" } { "\_id" : "53224", "city" : "MILWAUKEE", "loc" : [ -88.03274399999999, 43.159415 ], "pop" : 18182, "state" : "WI" } { "\_id" : "53225", "city" : "MILWAUKEE", "loc" : [ -88.03464, 43.115416 ], "pop" : 25395, "state" : "WI" }

• To make this into a MongoDB database, you need to use **a different terminal window**

#### • Use mongoimport

% mongoimport --db=zipcodes --collection=zip --file="zips.json" 2020-04-24T15:39:57.253-0500 connected to: mongodb://localhost/ 2020-04-24T15:39:57.588-0500 29353 document(s) imported successfully. 0 document(s) failed to import.

- you generate a new database: zipcodes
- you generate a new collection in the database : zip

• Now check that the import worked

> show dbs admin 0.000GB config 0.000GB local 0.000GB shop 0.000GB zipcodes 0.002GB > use zipcodes switched to db zipcodes > show collections zip

• Find zip codes with a population of less than 500

> db.zip.find({"pop": {\$lt: 100}}) { "\_id" : "01338", "city" : "BUCKLAND", "loc" : [ -72.764124, 42.615174 ], "pop" : 16, "state" : "MA" } { "\_id" : "01350", "city" : "MONROE", "loc" : [ -72.960156, 42.723885 ], "pop" : 97, "state" : "MA" } { "\_id" : "02163", "city" : "CAMBRIDGE", "loc" : [ -71.141879, 42.364005 ], "pop" : 0, "state" : "MA" } { "\_id" : "02713", "city" : "CUTTYHUNK", "loc" : [ -70.87854, 41.443601 ], "pop" : 98, "state" : "MA" } { "\_id" : "02815", "city" : "CLAYVILLE", "loc" : [ -71.670589, 41.777762 ], "pop" : 45, "state" : "RI" }